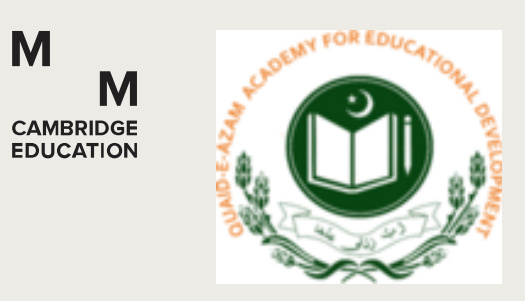

# AEO professional development

October 2020

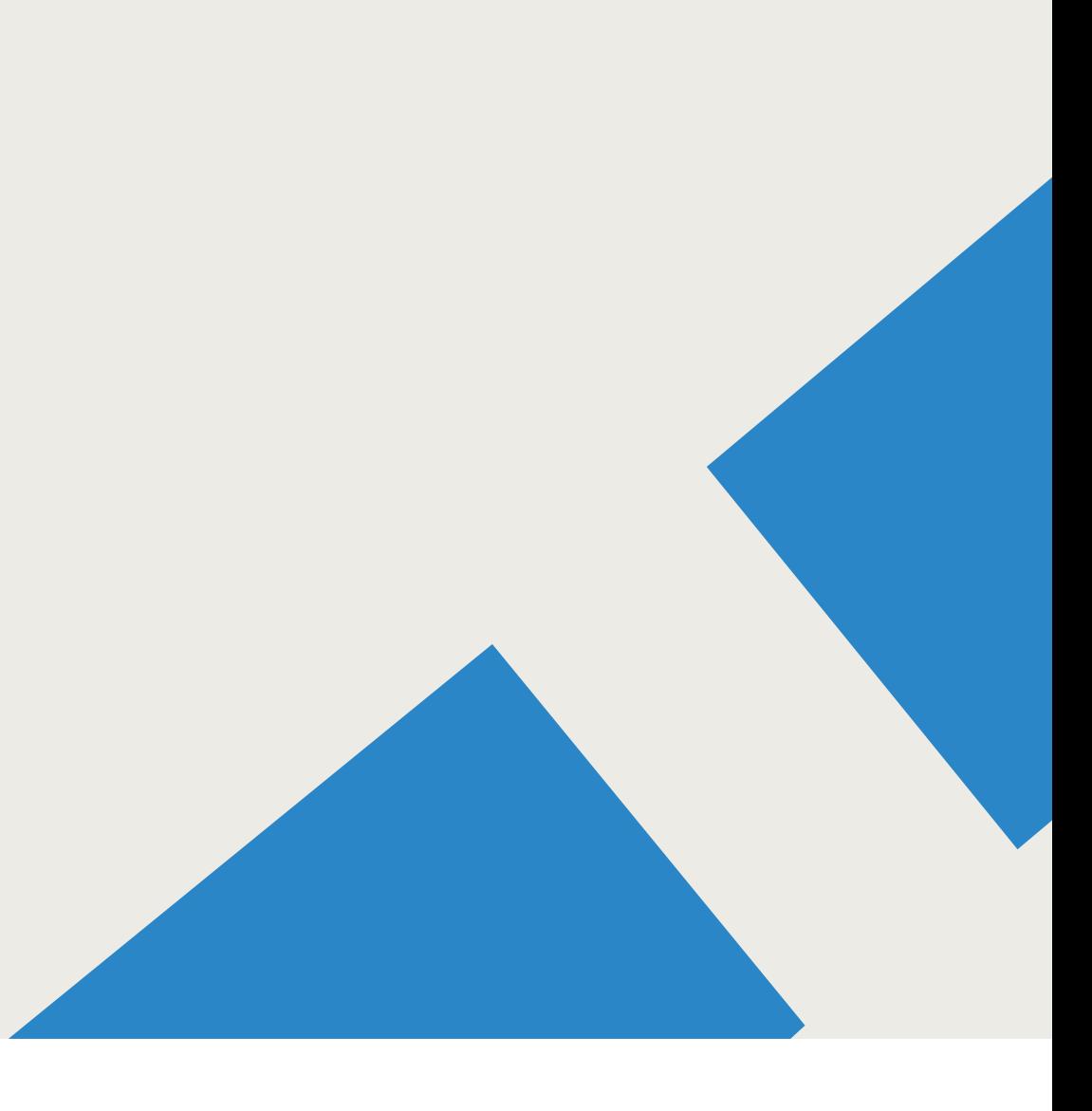

# The purpose of this professional development workshop

**Welcome** to Day 3 of the professional development workshop for AEOs in Punjab.

A reminder - the **purpose** of the workshop is to:

- •Share updates to the process of Classroom Observation
- •Improve our skills for classroom observation
- • Learn about a new professional development course for primary school teachers in Punjab to be delivered by AEOs
- •Learn how to use the new professional development course

# Day 3: The agenda

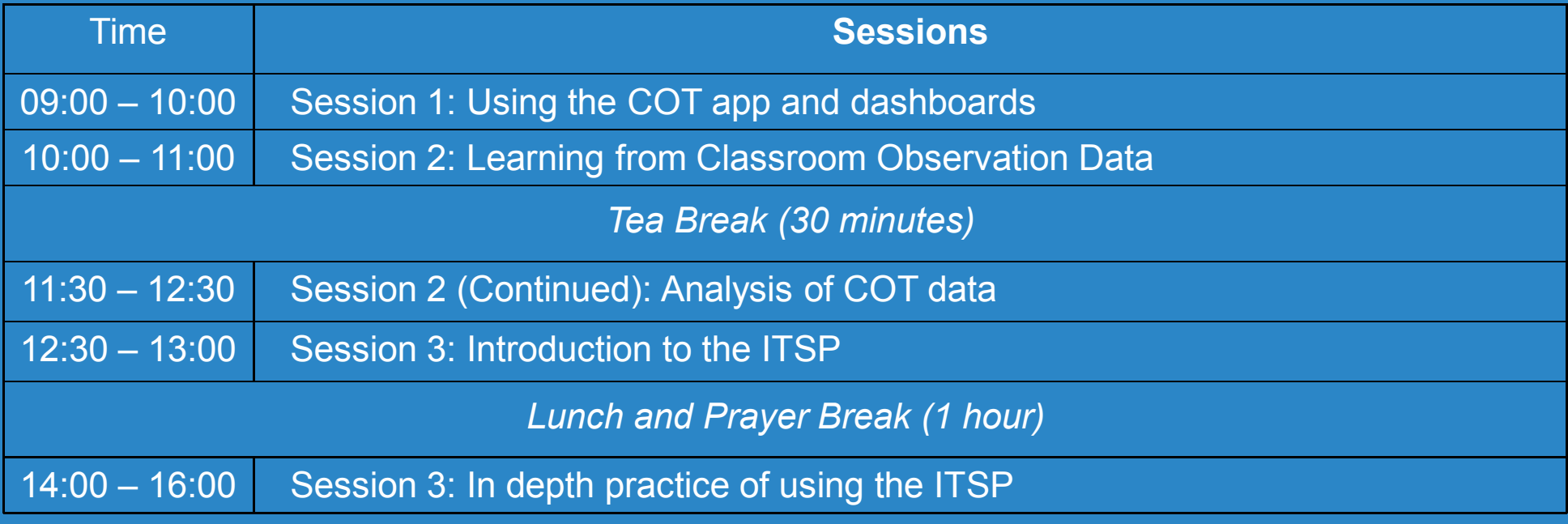

# Session 1**Using the COT app and dashboard**

## **PART 1**

During the COT study we found that:

- •there were some misunderstandings about what data to enter on the app
- •some data was not useful/necessary to enter into the app

Also during the study, we asked for feedback from AEOs about the app.

Consequently, the app has been simplified.

In Session 5, we are going to:

1) look at the updates to the COT app, and

2) practice entering data into the app

Cambridge Education

**Updates to the COT App**

E *Key changes to the app:*Entering information about the lesson observed (Topic/List of Activities) is no longer required.Entering information about the no. of students in attendance is no longer required. Record the duration of the lesson you have observed and of your discussion with the teacher (select appropriate duration from dropdown list).Select 2 practices for teacher to improve from a dropdown list. Entering information about actions agreed is no longer required.

Upload 2 photographs of the completed hard copy of the COT onto the app – browse from gallery option has been added to the app.

Cambridge Education

27 September 2020

**Updates to the COT App**

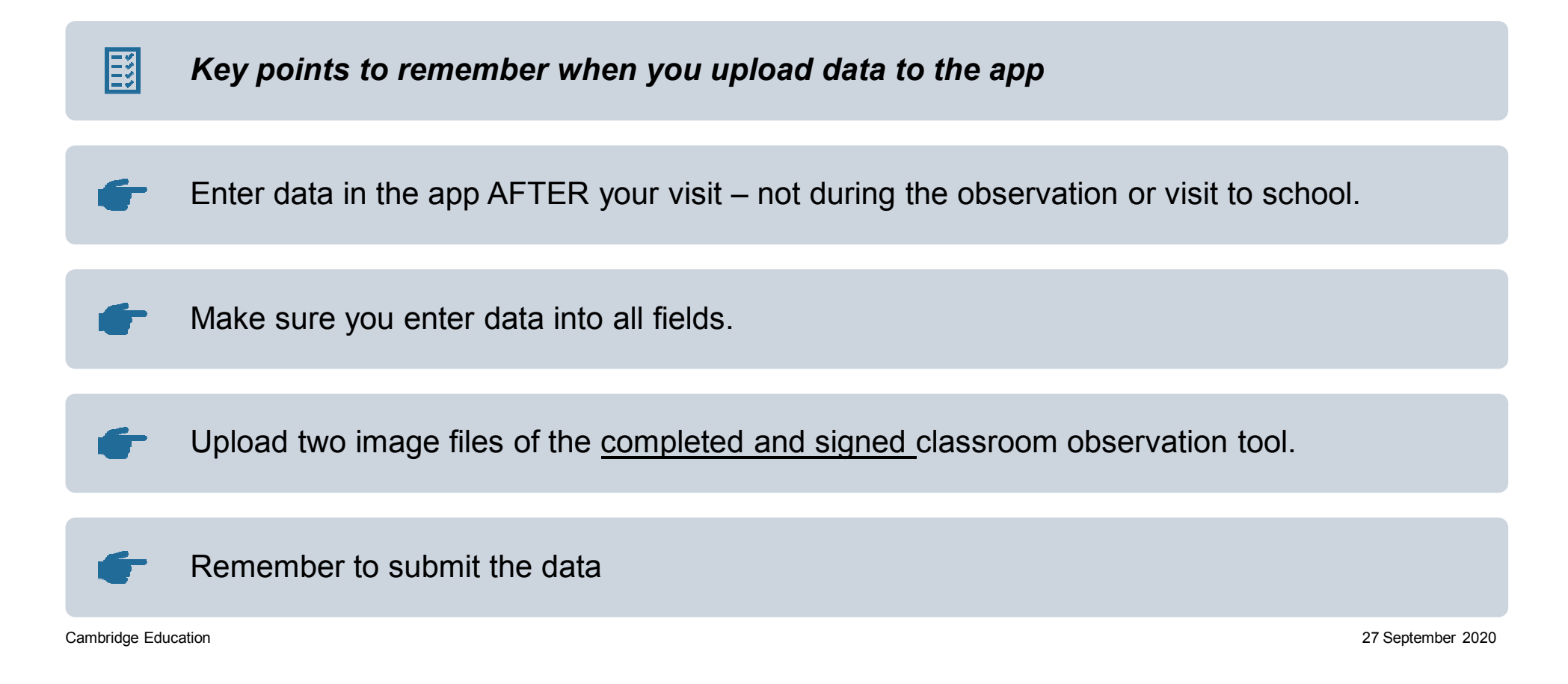

Practice using the COT App

Your task

- 1. Work individually.
- 2. Open the app.
- 3. Look at the completed observation form that has been provided to you. Use the form to enter data into the app.
- 4. If you are not sure what to do, ask a colleague or the facilitator.
- 5. You have 10 minutes to do this task.

Using the COT dashboard

- $\mathcal{L}_{\mathcal{A}}$  All of the data collected during classroom observations is stored on an online dashboard.
- $\mathcal{L}_{\mathcal{A}}$ This data is available for AEOs to view any time they want.
- $\mathcal{L}_{\mathcal{A}}$ AEOs can view the dashboard using the following link:

https://acro.punjab.gov.pk/login

- $\Box$ And login using their COT app (CRM credentials).
- $\mathcal{C}^{\mathcal{A}}$  Next, we will take a look at a snapshot of the COT dashboard and see what information is available there and how to use it.

# Using the COT dashboard

#### Snapshot of markaz level performance

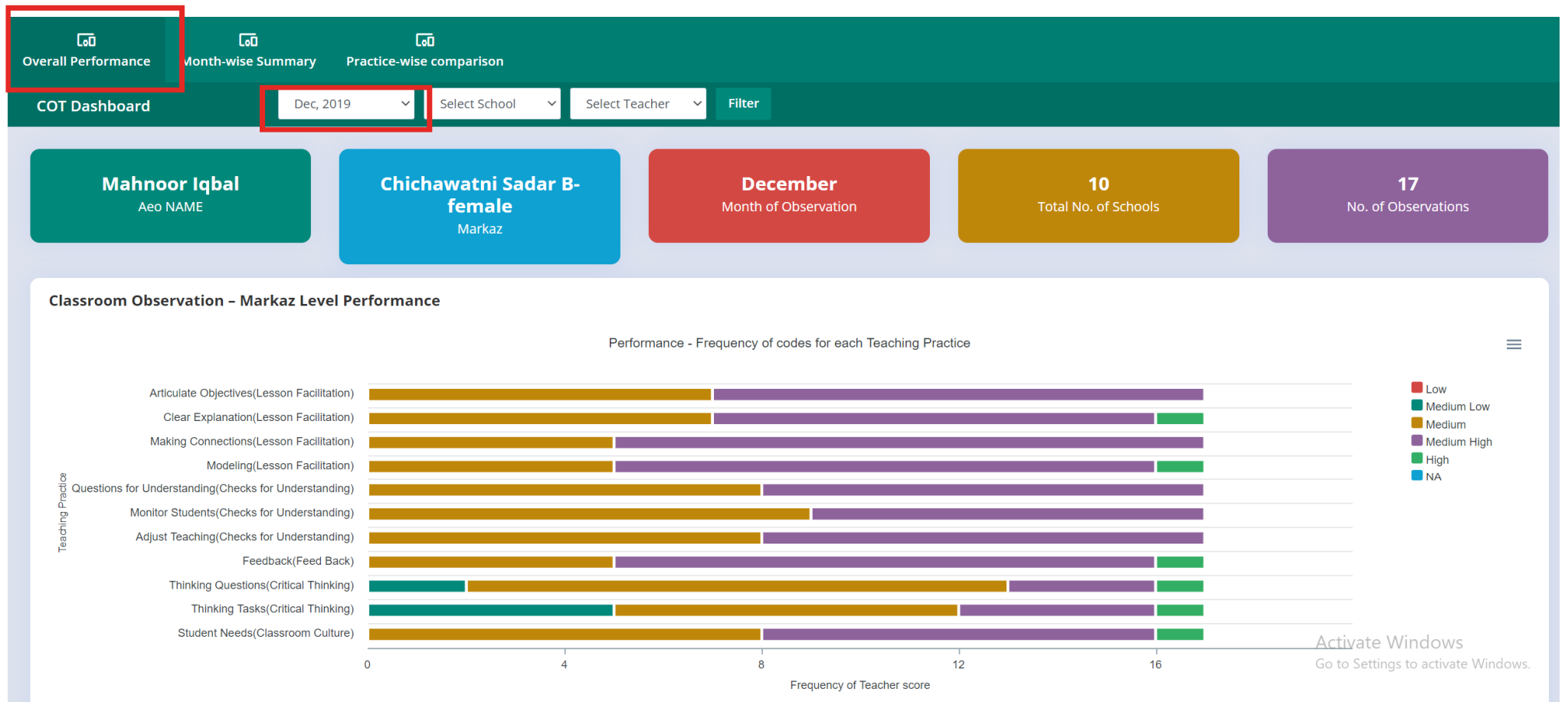

# Using the COT dashboard

## Snapshot of month wise summary

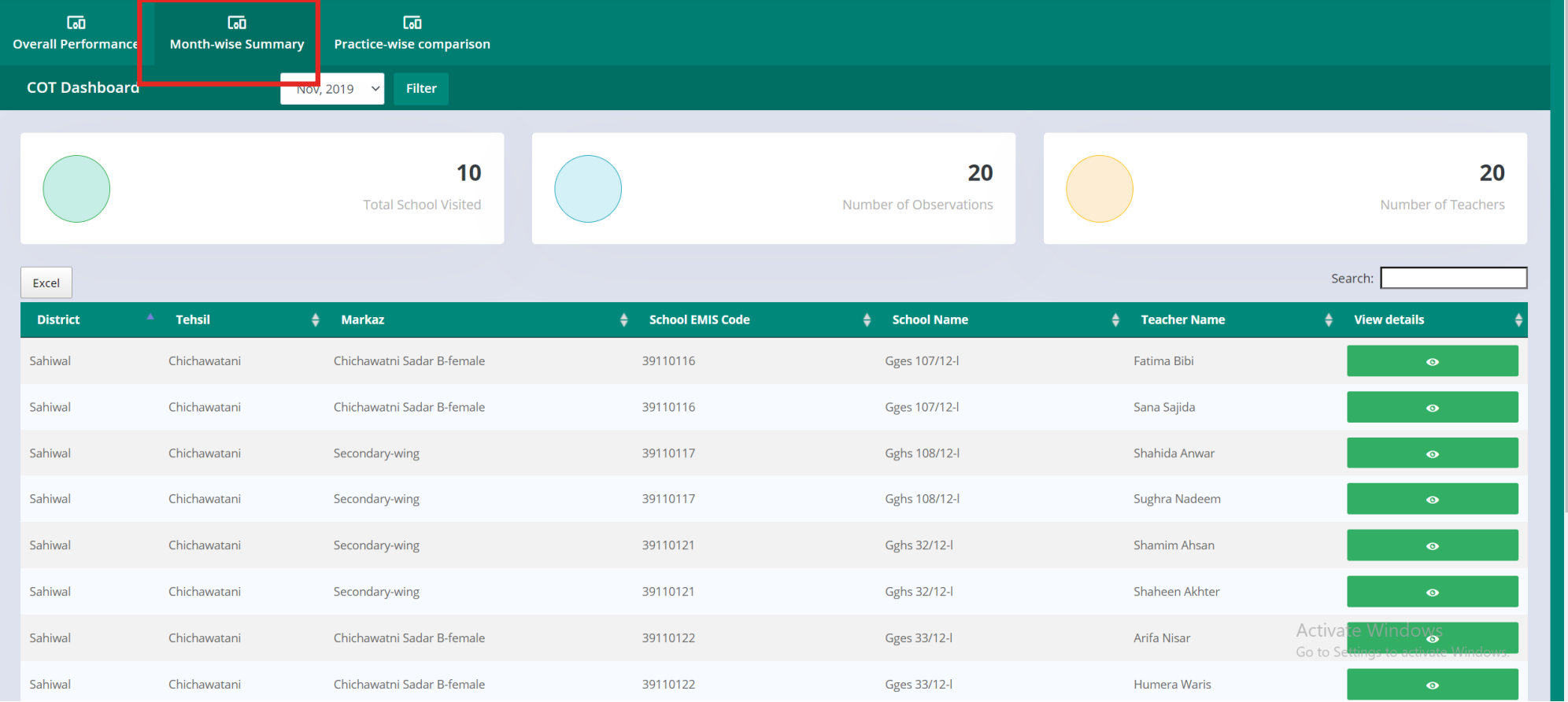

# Using the COT dashboard

### Snapshot of month wise summary – individual observation data

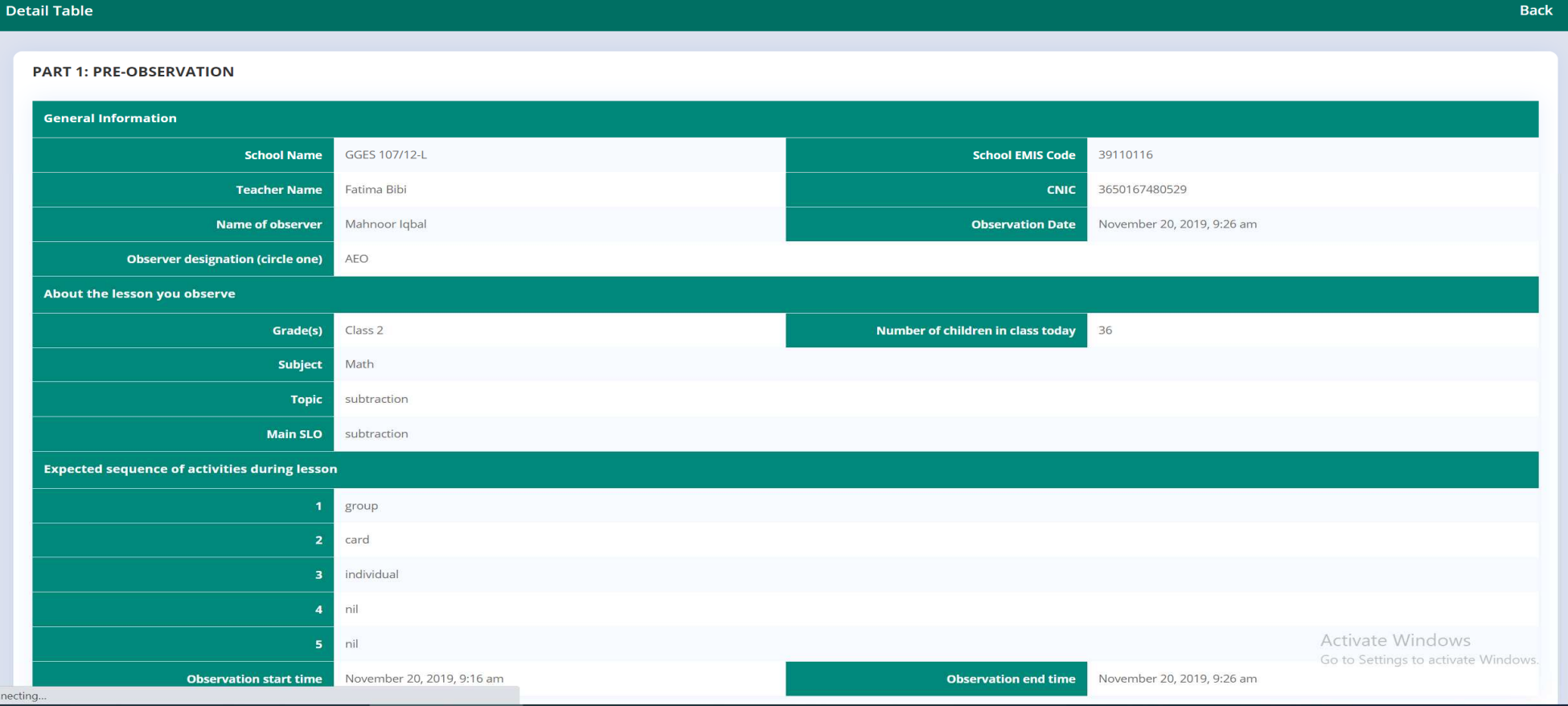

BREAK - 30 mins

Cambridge Education

27 September 2020

## **Introduction to the Innovative Teacher Support Package**

In this session we will learn about a new professional development course for PSTs in Punjab.

We will learn about :

- $\blacksquare$ The purpose of the new course;
- Accessing and navigating (using) the new course.

**Introduction to the ITSP and using the ITSP app**

In this session, you will work individually to

- 1.Download and install the course app on your phone using the link that was shared.
- 2. Login to the course app using the following credentials: <u>Username:</u> qa\_live Password: qwerty12345
- 3. Watch the two course introductory videos: "Course ka taaruf" and "ITSP app ka istemal"
- $\mathcal{L}_{\mathcal{A}}$ We will watch the first video now. Video 1 – "Course ka taaruf" explains the purpose of the course;

# Surprise Quiz!

**Test your understanding of what you know about the ITSP so far!**

#### Instructions:

- •Listen to and read the question.
- •Note down the correct response for each question.
- •Do not confer with colleagues.
- •Let's go!

## **Quiz**

Question 1: What is the Innovative Teacher Support Package (ITSP)?

- a.A new information technology platform connecting teachers in Punjab
- b.A new professional development course for teachers and AEOs
- c.A new approach to interactive teaching
- d.A new benefits system for teachers in Punjab

Question 2: Who is the ITSP designed for?

- a. QAED
- b. AEOs
- c. PSTs
- d.Primary school students
- **e**. Options b and c

Question 3: What is the purpose of the ITSP?

- a.To explain the practices in the COT
- b.To help improve understanding of practices in the COT
- c.To provide actionable feedback to teachers
- d.To improve ranking on the COT
- e.Options a and b

Question 4: What is blended learning?

- a.Learning through the use of videos
- b. Blended learning is an approach to learning that combines face to face and online or digital learning experiences.
- c.A method for providing professional development to teachers
- d.Blended learning is the use of technology to replace face to face teaching.

Question 5: The ITSP is broken down into units. How many units are in the ITSP?

- 1. 9
- 2. 11
- 3. 4
- 4. 5

#### **Watch ITSP Introductory Video 1: Introduction to the ITSP**

#### What have we learnt? Let's recap:

- $\mathcal{C}$  The ITSP is a new professional development course for PSTs in Punjab. It can also be used by the AEOs to learn more about the practices in the COT.
- $\mathcal{L}_{\mathcal{A}}$  The purpose of the new course is to:
	- Explain and exemplify the 11 practices in the classroom observation tool (COT).
	- Help teachers and AEOs understand these practices better.
- $\mathcal{C}$ The course is comprised of 11 units; each unit covers one of the 11 practices in the COT.
- $\mathcal{C}$  The course uses a blended learning approach. Blended learning is an approach to learning that combines face to face and online or digital learning experiences.
- $\mathcal{C}$  The course is facilitated by the AEO at Teacher Forums. It is available to use through an app, or through a website that can be accessed on your mobile or computer browser.

Cambridge Education

#### **Watch ITSP Introductory Video 2: How to use the ITSP app**

Now we will watch the second introductory video in the app titled "ITSP app ka istemaal" In this video, we will learn how to use the app.

#### **Watch ITSP Introductory Video 2: How to use the ITSP app**

Video 2 – "ITSP app ka istemaal" explains how and navigate the new app and the course.

#### **Quick recap:**

The video provides information about:

- $\mathcal{L}_{\mathcal{A}}$ Logging in and out of the course;
- $\blacksquare$ Starting and finishing a course unit;
- $\mathcal{L}_{\mathcal{A}}$ Navigating the course and moving through the different sections of a course unit;
- $\overline{\phantom{a}}$ Engaging with the different types of course content.

# **Questions?**

Cambridge Education

27 September 2020

## **Practice using the ITSP**

#### What we will do in this session:

- $\blacksquare$ Look at the different types of activities in a course unit and understand their purpose.
- ٠ Go through each of the activities in detail for Unit 3 of the course– "Modelling".
- $\blacksquare$ Discuss and share what we have learnt about Modelling after going through the unit content.

## **Using the ITSP**

We will now go through all the activities in one of the course units in detail.

We will cover Unit 3 in this session.

Unit 3 is about the following teaching practice "The teacher models by enacting, thinking aloud and showing a final product expected of students."

Unit 3 content is projected onto the large screen.

Please navigate to Unit 3 on your devices.

As we progress through the unit on the large screen, try to follow along on your device.

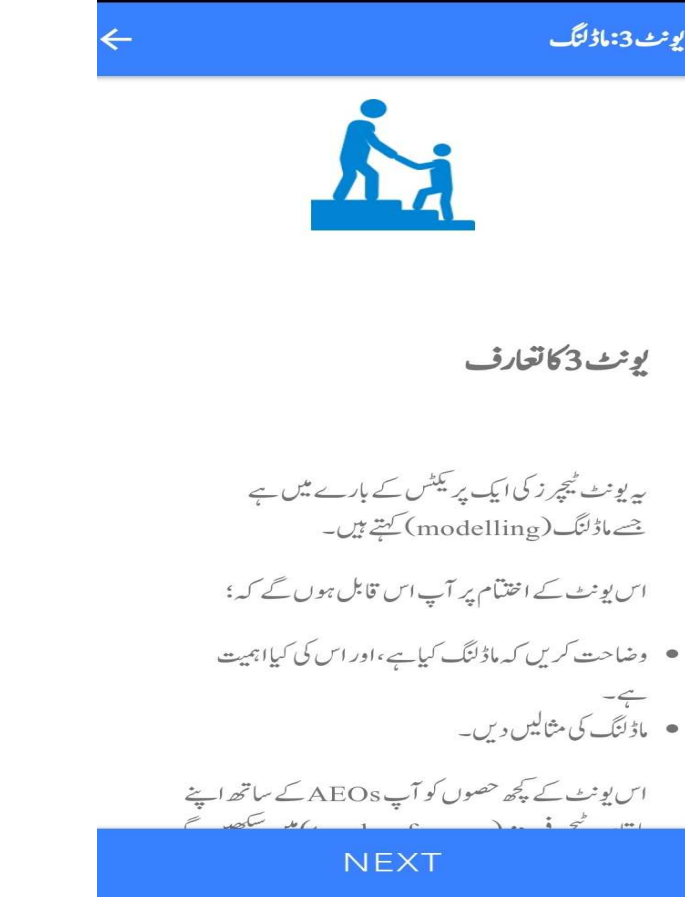

Cambridge Education

27 September 2020

#### **Activity 1: Introduction to the practice video**

Activity 1 is an introductory video. All units start with an introductory video for users to watch. The introductory video introduces the practice.

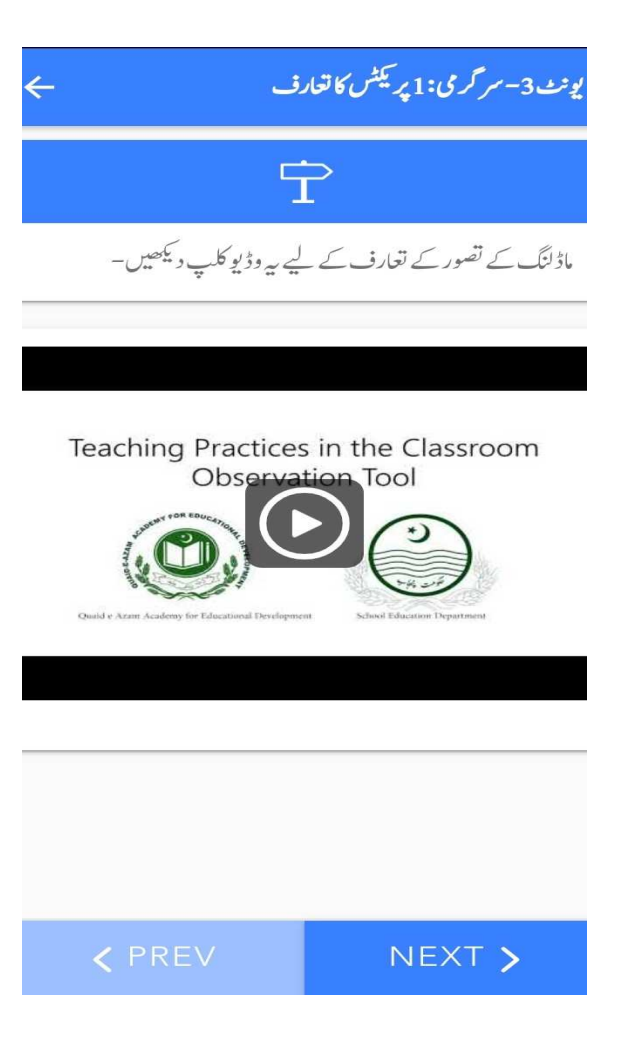

# Activity 1

- ٠ Any questions about Activity 1?
- ٠ What kind of questions or prompts might you use in a SHORT reflection with teachers after they have watched the introductory video?

27 September 2020

#### **Activity 2: Practice in Action Video Clips**

In activity 2, users watch videos from the classroom. The videos are intended to show the practice in action.

After each video there are a set of discussion questions for users to discuss in a pair or in a small group.

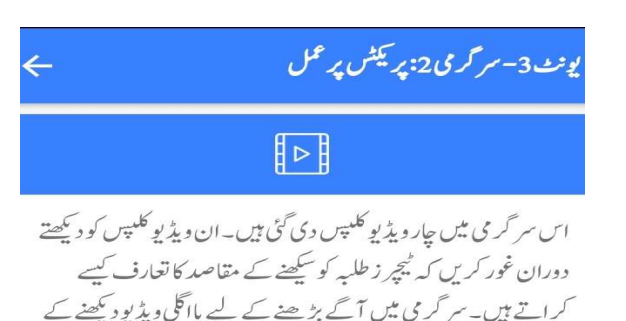

ماڈلنگ پر پہلی ویڈیو

لیے سکرین پر پایٹن طرف swipe کریں۔

پہلی ویڈیو دیکھیں۔اس کلاس میں طلبہ گرڈ (grid) کااستعال کرتے ہوئے دورخی (two–dimensional) اشکال کا رقبہ معلوم کرنا اور پھر رقبے کا فارمولا کیھ رہے ہیں ۔ویڈیو دیکھنے کے بعداپنے سائقی کے ساتھ درج ذیل سوالات پر تبادلہ خیال کریں:

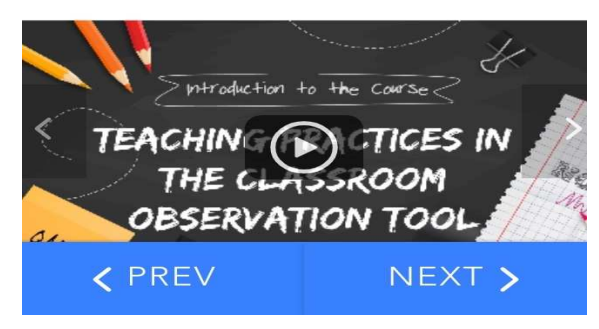

# Activity 2

- ٠ Any questions about Activity 2?
- $\blacksquare$ Did you find the responses to the discussion questions?
- ٠ What kind of questions or prompts might you ask as you facilitate this activity with teachers?

#### **Activity 3: Task – Example of Modelling in an English Class**

In this activity, users are asked to look carefully at an activity in an English class to identify when modelling is happening. The activity includes some reading and an audio clip followed by discussion questions.

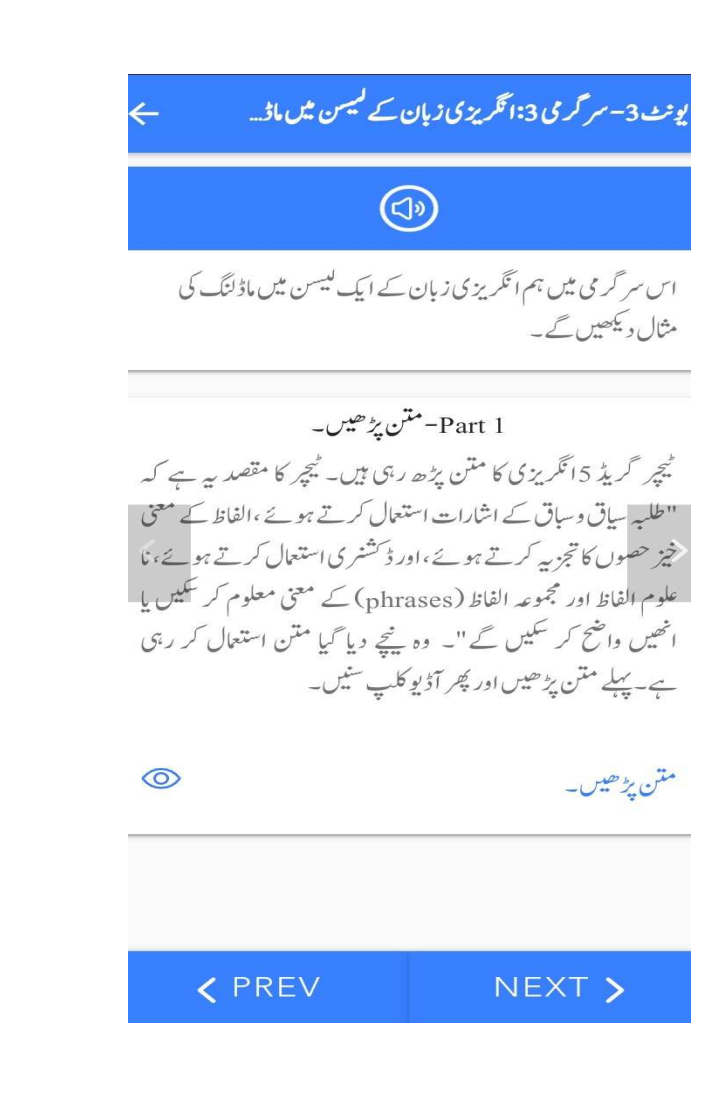

# Activity 3

- ٠ Any questions about Activity 3?
- ٠ What kind of questions or prompts might you ask during or at the end of the activity?

27 September 2020

#### **Activity 4: Task – Analysing examples of modelling.**

This activity asks teachers to consider two more examples of modelling.

The first example is about the concept of Long Division in a Math class. A teacher has explained the concept by solving the question on the board.

The second example includes a lesson plan for an English class in which a teacher has described the steps required for students to write an essay about their favourite sport.

یوٹ 3-سر گرمی 4:ماڈلنگ کے معیار کا جائزہ لینا  $\mathbf{C}$ تصور کریں کہ آپ کے ساتھی نے آپ سے کہاہے کہ آپ اس کی تدریس کامشاہدہ کریں اور ماڈلنگ کی پر کیٹس پر رائے دیں۔ سر گرمی میں آگے بڑھنے اور اگلامشاہدہ دیکھنے کے لیے سکرین پر مایٹن بارت swipe کریں۔ طويل تقسيم(long division) آپ ایک سبق کا مشاہدہ کرتے ہیں جس میں آپ کا ساتھی طلبہ کو طویل تقسیم (long division) کی تعلیم دے رہا ہے۔ آپ کا ساتھی ٹیچر 329 کو 7 پر تقسیم کر کے سبق کا آغاز کر تا ہے۔ اپنے ساتھی کیچر کا طریقہ کار دیکھنے کے لیے مندرجہ ذیل نقشہ  $\odot$ نقشه ويكصل سوال نمبر 1: بورڈ پر جو <del>پ</del>ھ آپ دیکھتے ہیں اس کی بنیاد پر کیا آپ کو لگتا ہے کہ کمچر نے طویل تقسیم کے پورے  $\odot$ < PREV NEXT >

# Activity 4

- ٠ Any questions about Activity 4?
- $\blacksquare$ Did you find the responses to the discussion questions?
- ٠ What kind of questions or prompts might you ask during or at the end of the activity?

#### **Activity 5: Quiz**

All units end with a short quiz. The quiz serves as a reminder of some of the content and it checks what you have learnt about the practice – in this case modelling.

#### یونٹ3-سر گرمی4:ماڈلنگ کے معیار کا جائزہ لینا  $\mathbf{C}$ تصور کریں کہ آپ کے ساتھی نے آپ سے کہاہے کہ آپ اس کی تدریس کامشاہدہ کریں اور ماڈلنگ کی پر کیٹس پر رائے دیں۔ سر گرمی میں آگے بڑھنے اور اگلامشاہدہ دیکھنے کے لیے سکرین پر پایٹن طرف swipe کریں۔ طويل تقسيم (long division) آپ ایک سبق کا مشاہدہ کرتے ہیں جس میں آپ کا ساتھی طلبہ کو طویل تقسیم (long division) کی تعلیم دے رہا ہے۔ آپ کا ساتھی ٹیچر 329 کو7 پر تقسیم کرکے سبق کا آغاز کر تاہے۔ اپنے ساتھی ٹیچر کا طریقہ کار دیکھنے کے لیے مندرجہ ذیل نقشہ نقشه ديكصل۔  $\odot$ سوال نمبر 1: بورڈ پر جو کچھ آپ دیکھتے ہیں اس کی بنیادیر کیا آپ کو لگتا ہے کہ کمچر نے طویل تقسیم کے پورے  $\circledcirc$ < PREV NEXT >

# Activity 5 (the Quiz)

- ٠ Any questions about Activity 5?
- $\blacksquare$ Did you find the responses to the quiz questions?
- ٠ What do you understand about the purpose of the quiz.

**Reflections** 

- •Were you able to navigate through unit 3 on your devices?
- •Do you feel like you have a better understanding of the practice of modelling?
- •What questions do you still have about modelling?
- •Any other questions?

## Homework!

### **Preparation for Day 4**

Your homework task for day 4 is to:

- ٠ Work in groups of 5 to complete one unit of the ITSP. Your group will be assigned one unit.
- ٠ You will go through each activity in the unit as you have learnt to do in the session this morning.
- ٠ Attempt the discussion questions with your group members and share your understanding with each other.
- ٠ Reflect and make a note of what you have learnt about the teaching practice.
- ٠ Each group will give a 5 min presentation tomorrow about the unit. One person from each group will be required to present. The presentation should give an overview of the unit, tell one thing they learnt about the practice and pose one question that the group would like to ask about the practice.